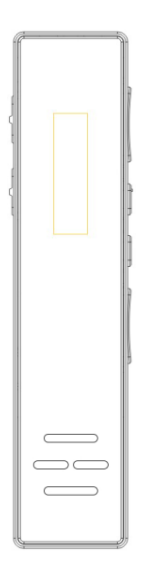

# R6-USER MANUAL R6-使用説明書

## **ATTENTION**

- 1. Don't use the Power button to power off the device before you save the recordings during the recording, or you will damage the recording files!
- 2. (As the REC button and the Power button is relatively close, please pay attention when using them)
- 3. Please backup the recording files to your computer regularly, in case of accidents;
- 4. Please fully charge it and put it in a cool and dry place if you won't use it for a long time.
- 5. Do not put the device near magnetic objects, or it may malfunction.
- 6. Do not disassemble or modify the device;
- 7. Please adjust the volume appropriately when playing the music, or it will affect your hearing
- 8. Please read the manual carefully before using the device.

# **TABLE OF CONTENTS**

CHAPTER 1 PRODUCT INTRODUCTION -------3

## CHAPTER 2 GETTING STARTED

-------5

CHAPTER 3 PRODUCT SPECIFICATION ------19

## CHAPTER 4 FREQUENTLY ASKED QUESTIONS ------20

# **CHAPTER 1 PRODUCT INTRODUCTION**

## PRODUCT APPEARANCE AND BUTTON FUNCTION DIAGRAM

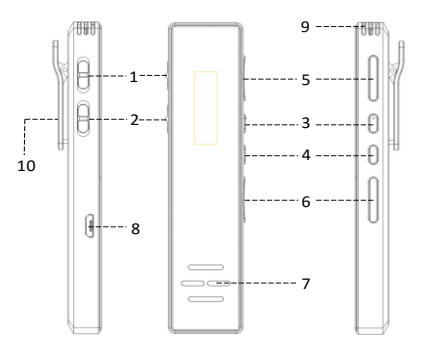

## BUTTON FUNCTION

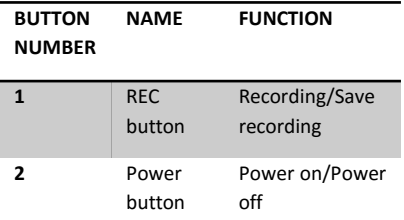

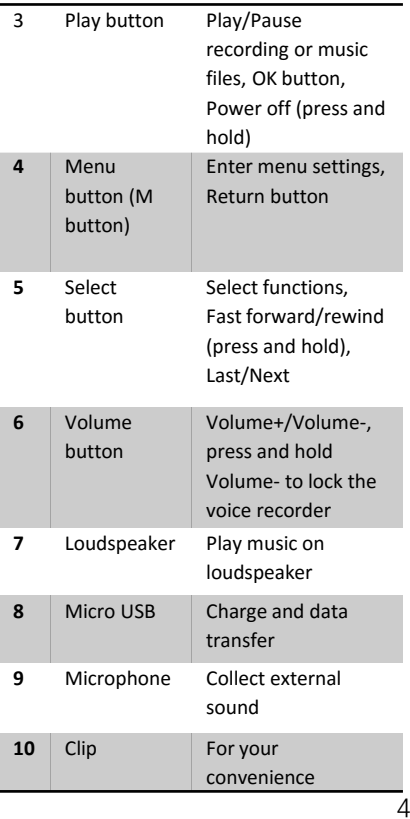

# **CHAPTER 2 GETTING STARTED**

## **1. Power On/Off And Charge**

• **Power on**: Push the Power button to "ON" when it is power off;

• **Power Off**: Push the Power button to "OFF" when it is power on;

• **Timing Poweroff**: The device will power off automatically at your setting time.

WHEN THE POWER BUTTON SETS "ON", YOU COULD TURN ON OR TURN OFF THE DEVICE BY PRESSING AND HOLDING THE PLAY BUTTON.

**Charge:** Under normal circumstances, the device will be fully charged using 5V for 2-4 hours.

Use Micro USB to charge the device. See the picture:

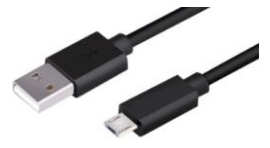

## **2. Recording Setting**

- 1. Start Recording: Press the REC button up to start recording whenever the device is power on; ("Start Recording"has the highest priority in all operations)
- 2. Pause&Restart recording: Press the Play button while recording to pause; Press the Play button again to restart.
- 3. End&Save recording: Press the REC button down to the "Save" position to end and save recording.

Don't use the Power button to power off the device during the recording, or you will damage the recording files!

## **3. Play The Recordings**

## **--Play The Recordings**

#### **Method one:**

Press Play button directly after you end and save the recording file to play the latest saved recording file.

Or you could choose the recording file on play recording screen to play.

#### **Method two:**

Use a computer to play the recording file.

Use the supplied USB cable to connect the device to a computer, then the device could be used as a portable disk. Find the "RECORD" folder in the portable disk. All the recording files are in the folder (all in WAV format). Select the suitable media player to play the recording file.

**Note:** The original media player in MAC doesn't support recording files in WAV format. It needs certain tool to convert WAV format to MP3 format.

## **--A-B Loop Of The Recording File**

- a) Press the M button while playing the recording files, and the A-B icon will show on the screen with A flashing. It shows that point A is set.
- b) Press the M button again, the B flashing, then point B is set. A-B loop is set.
- c) Press the M button again to loop A-B.
- d) Press the M button or the Play button to stop looping, and continue to play the files.

## **--Delete Recording File**

Press the M button to select "Delete File/Delete All" while the recording files stop playing, then press the Play button to confirm.

If you want to delete a single file, press the Play button to enter the menu, and select the file, then press the Play button again to select Yes.

Note: Be careful to use the Delete button.

The file can't be restored after deleting.

#### **4. Play Music File**

#### **--Download Music File**

Use the supplied USB cable to connect the device to a computer, then the device could be used as a portable disk. Save your

favorite music files on the portable disk. Note:

- 1. Please don't save the music files in "RECORD" folder.
- 2. Please don't create your own folders.

#### **--Play Music**

The device will show the main menu after power on. The main menu contains four options: "Recording", "Music Mode", "Record set" and "System Setting". Select "Music Mode". Use ◀◀ /▶▶ button to select the music you want to play. Press the Play button to play or pause the music.

## **--Play Setting**

Press the M button to enter the play setting menu while the music is paused. There are five options under the menu: Folder, Repeat, Equalize, Delete File and Delete All.

- a) Folder: Press the Play button to enter, then select the files you want to play.
- b) Repeat: You could choose from Repeat One/Repeat All/Random, then press the Play button to confirm.
- c) Equalize: You could choose your favorite mode to play from Natural, Rock, Pop, Classic, Soft, Jazz and DBB.
- d) Delete File
- e) Delete All

## **--Delete Music File**

Press the M button to enter the music mode setting while the music files stop playing, and choose from Delete File/Delete All, then press the Play button to confirm;

If you choose Delete File, press the Play button to enter the menu, and select the file, then press the Play button again to select Yes.

Note: Be careful to use the Delete button. The file can't be restored after deleting.

## **5. Recording Setting**

The device will show the main menu after power on. The main menu contains four options: "Recording", "Music Mode", "Record Set" and "System Setting". Select "Record Set". Or press and hold the M button to enter the main menu while it's not recording. Choose "Record Set" from the menu and press the Play button to enter. There are six options under Record Set: Rec Sensitivity, Rec Quality, Monitor Switch, Timing Record, Rec Subsection and VOR Switch.

## **--Rec Sensitivity**

Press the ◀◀ /▶▶ button to choose Rec Sensitivity under Record Set menu, and press the Play button to enter, then adjust the value using the ◀◀ /▶▶ button. The higher the level, the higher the Rec sensitivity; and the louder the recording sound, the larger the noise level. Users could adjust it according to the sound source.

## **--Rec Quality**

Press < I → **Press** + Press + Putton to select Rec Quality while it is under Record Set menu. Rec Quality contains five levels (384Kbps、 192Kbps、128Kbps、64Kbps、32Kbps). The higher the level, the better the Rec Quality, and the larger the recording file. Users could choose the Rec Quality based on their needs.

The device only supports WAV recording format. If you are a Mac user, you can't play WAV using your built-in media player.

## **--Monitor Switch**

Press the ◀◀ /▶▶ button to select Monitor Switch while it is under Record Set menu, and press the Play button to enter, then

press the ◀◀ /▶▶ button to select Open/Close, and press the Play button to confirm.

When the Monitor Switch is open, you could monitor the recording effect using a headset while recording to determine whether the recording effect is ideal in the current environment. When the Monitor Switch is close, you couldn't hear the sound using a headset.

## **--Timing Record:**

Press the ◀◀ /▶▶ button to select Timing Record while it is under Record Set menu, and press the Play button to enter the three options of Timing Record: Close, Open, Timing-Rec Period.

If you choose "Open", you enter the timing setting: Start Time and Duration. Press the

◀◀ /▶▶ button to switch from hour and minute, and press the V Timing-Rec Period: It contains two options, One Time and Daily.

Note: Please make sure the system time and date of the device has been set correctly before set the Timing Record.

## **--Rec Subsection**

Press the ◀◀ /▶▶ button to select Rec Subsection while it is under the Record Set menu.

Subsection length: 5-300min (5min per unit). If you choose 30 minutes, it means that every 30 minutes during the recording, it will automatically save once and produce a 30 minutes length recording file till the recording ends.

## **--VOR Switch**

Press the ◀◀ /▶▶ button to select VOR Switch while it is under the Record Set menu, and press the Play button to enter. If you choose Open, it means while you are recording, it is triggered when the surrounding sound reaches a certain volume, and it stops when the surrounding sound is lower than a certain volume. It saves the storage space for users.

Note: Do not use this function in important situations.

## **6. System Setting**

The device will show the main menu after power on. The main menu contains four options: "Recording", "Music Mode", "Record Set" and "System Setting". Select "System Setting".

Or press and hold the M button to enter the main menu while it's not recording. Choose "System Setting" from the menu and press the Play button to enter.

There are ten options under the setting: System Time, Password Switch, Password Set, Backlight Time, Language, Timing Poweroff, Contrast, Storage, Format and Factory Reset.

#### **--System Time**

Press the ◀◀ /▶▶ button to select System Time while it is under the System Setting menu, and press *the* Play button to enter. Press the ◀◀ /▶▶ button to switch from the setting positions (Year/Month/Day, Hour/Minute/Second). Press Volume+/- to set the correct time and press the Play button to save.

It is recommended that users set the

system time to their local time when they first use the voice recorder.

## **--Password Switch**

Press the ◀◀ /▶▶ button to select Password Switch while it is under the System Setting menu, and press the Play button to enter, then press the ◀◀ /▶▶ button to select Password On/Password Off, and press the Play button to save.

Note: After you set Password On, you need to enter the password when you turn on the device. If you enter the wrong password three times in a roll, the device will automatically power off. The original password is 0000.

## **--Password Set**

Press the ◀◀ /▶▶ button to switch from the setting positions, and press Volume+/- to set the number (0-9). The original password is 0000. After you enter the new password, you have to enter the same password again, and press the Play button to confirm. The new password is successfully set.

Note: If you set Password On, but you forget the password, please follow these steps. Enter (9999), then press and hold the M button to restore the password to the original one (0000).

## **--Backlight Time**

Press the ◀◀ /▶▶ button to select Backlight Time while it is under the System Setting menu, and press the Play button to enter. Between 0-60 seconds, the default setting of the device is 30 seconds. It means the backlight will automatically turn off if there is no operation in 30 seconds.

#### **--Language**

Press the ◀◀ /▶▶ button to select Language while it is under the System Setting menu, and press the Play button to enter. Select your native language, then press the Play button to confirm. The system default language is English.

#### **--Timing PowerOff**

Press the ◀◀ /▶▶ button to select Timing PowerOff while it is under the System

Setting menu, and press the Play button to enter.

Power Save Mode: 0-60 minutes. If you set the Power Save Mode's value at 10, it means the device will automatically power off if there is no operation in 10 minutes when it is not recording.

Sleep Mode: 0-120 minutes. If you set the Sleep Mode's value at 30, it means the device will automatically power off in 30 minutes no matter what state it is.

#### **--Contrast**

Press the ◀◀ /▶▶ button to select Contrast while it is under the System Setting menu, and press the Play button to enter. It can adjust the display effect of the screen. Press the ◀◀ /▶▶ button to select level (0-15), then press the Play button to confirm.

#### **--Storage**

Press the ◀◀ /▶▶ button to select Storage while it is under the System Setting menu, and press the Play button to enter. It can show you the storage usage.

#### **--Format**

Press the ◀◀ /▶▶ button to select Format while it is under the System Setting menu, and press the Play button to enter. Formatting operations can solve some of the working problems of the disk.

Note: Use this function carefully. Please backup all the music and recording files with a computer before formatting.

## **--Factory Reset**

Press the ◀◀ /▶▶ button to select Factory Reset while it is under the System Setting menu, and press the Play button to enter. Reset to the factory default settings, but the recording files and music files will not be deleted. Press the ◀◀ /▶▶ button to select YES/NO, and press the Play button to save.

# **CHAPTER 3 PRODUCT SPECIFICATION**

## PRODUCT SPECIFICATION

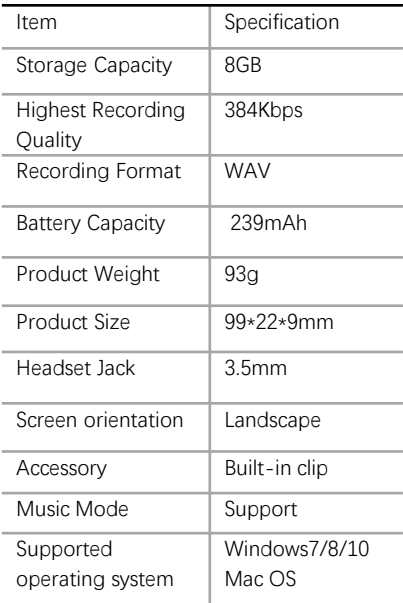

Appendix

VOR: Voice Operated Recording

# **CHAPTER 4 FREQUENTLY ASKED QUESTIONS**

# **1.RECORDING FILE CANNOT BE FOUND AFTER RECORDING?**

## **Method1:**

Format the device with its own format function--"Format the Device"

## **Method2:**

In the Windows System: Connect the voice recorder onto the computer through the USB cable, and format the recorder on the computer. The voice recorder can serve as the removable disk at the moment.

Right click the removable disk to be formatted in the Windows system and select "Format";

Note:

- a) Please back up important recording files in the recorder before formatting, because all the recording files will be lost once the recorder is formatted.
- b) Not support Mac OS to format this device

# **2. HOW TO ADJUST THE RECORDING SENSIBILITY TO GET THE BEST EFFECT?**

a) If the sound you want to record is high, you could choose low sensibility to

avoid the noise;

b) If the sound you want to record is low or unstable, you could choose high sensibility and put the recorder nearer.

# **3. WHY DOES THE RECORDING CONTAIN SOME NOISE?**

Under normal circumstances, it is difficult for any audio equipment to avoid all the noise, because the device itself has a current generated inside. It also has something to do with the Mic sensibility setting.

# **4. WHY CAN'T I TRANSFER THE RECORDING FILES TO A COMPUTER VIA A USB CABLE?**

- a) Try different USBs on the computer;
- b) Try another USB cable;
- c) Try another computer.

## **5. WHY DOES THE RECORDING SOUND SMALL?**

- a) Please check if the play volume is set to maximum first. If so, please consider put on a headset.
- b) Please try to get closer to the sound source and set the REC sensibility higher next time.